# **Print NW**

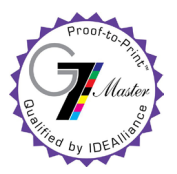

## **Artwork Submission Specifications for Offset Printing**

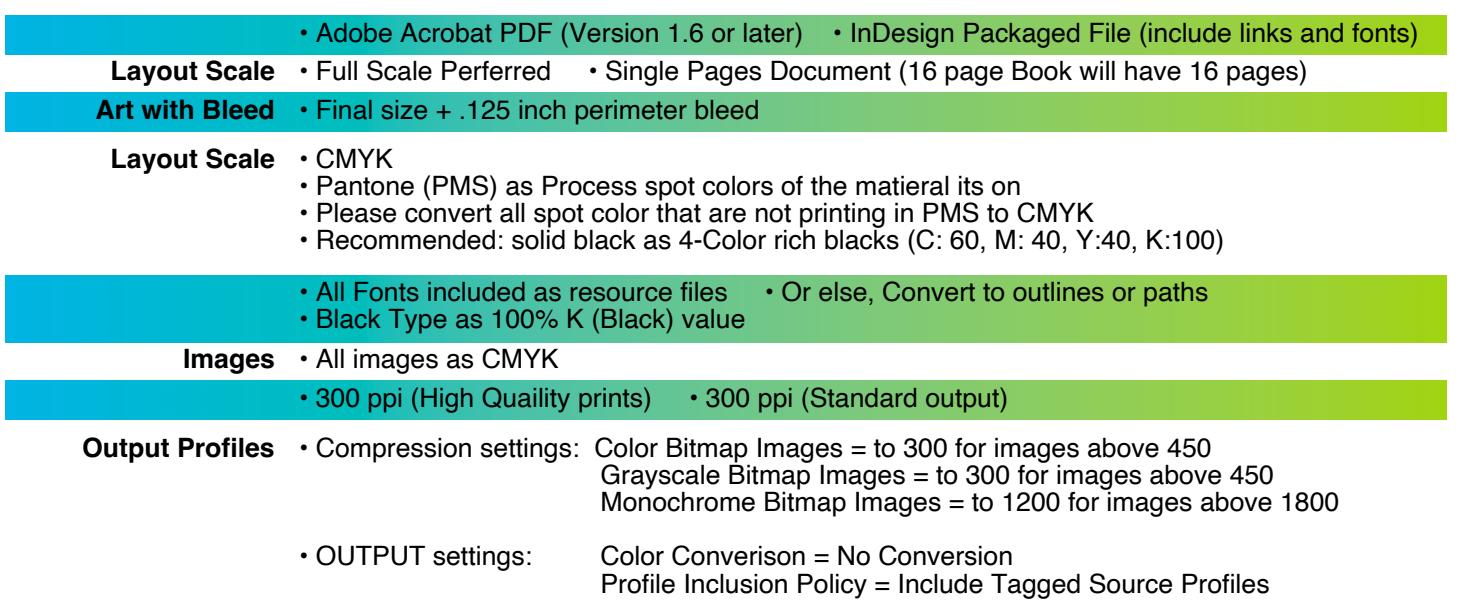

**Acrobat Distiller Settings -** Whenever possible, download our Print NW settings from: https://assets.printnw.net/PrintNW\_Acrobat\_Settings.zip, otherwise use the settings shown below

# **Compression Settings Output Settings**

Compression - Color Images

Grayscale Images

Monochrome Images

 $\overline{\cdot}$ 

Bicubic Downsampling to  $\begin{array}{c|c} \rightarrow \end{array}$  300 pixels per inch<br>for images above: 450 pixels per inch

 $\begin{tabular}{|l|l|l|} \hline Grayscale Images & \\\hline Bicubic Downsampling to & \begin{tabular}{c} $\div$ \\ \hline \end{tabular} & \begin{tabular}{c} $300$ \\ pixels per inch \\ \hline for images above: $450$ \\ \hline \end{tabular} & pixels per inch \\ \hline \end{tabular}$ 

Compression:  $[PEG \t\t\frac{1}{2}]$  Tile Size:  $[128$ <br>Image Quality:  $[Maximum \t\t\frac{1}{2}]$ 

Monochrome Images<br>  $\begin{array}{c|c} \text{Bicubic Downsampling to} & & \\ \hline & & \\ \hline & \text{for images above: } 1800 & \text{pixels per inch} \end{array}$ 

Adobe PDF Preset: PNW\_Offset-Digital

Standard: None

 $\begin{tabular}{|c|c|} \hline Save \textbf{Present}...\\ \hline \end{tabular}$ 

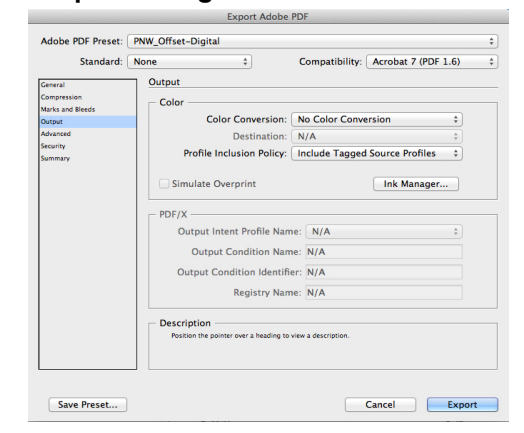

#### **Using InDesign's File Packaging Feature**

- Open Indesign
- Select File > Package
- Select Package
- Select Continue
- Select Copy Fonts,
- Graphics, and update links in pacakge • Select Package
- 
- Compress Folder (zip)

 **Acrobat Settings** Please review PDF before Submission

Crop Image Data to Frames

Cancel Export

Compatibility: Acrobat 7 (PDF 1.6)

#### MAC: • When Acrobat is open

Compression: CCCITT Croup 4  $\div$ **Compress Text and Line Art** 

- Go to drop down>Prefrences>General
- Select Page Display Tab
- Make sure Use Overprint Preview = Always
- Make sure Deault Transparency Blending =
- Working CMYK
- PC: When Acrobat is open
	- Go to Edit > Prefrences
	- Select Page Display Tab
	- Make sure Use Overprint Preview = Always
	- Make sure Deault Transparency Blending = Working CMYK

#### **Artwork Submissions:**

 *Electronic Delivery*

• FTP / Website - Please go to https://www.printnw.net/upload-a-file and select your Sales Representative

- *Digital Media Please supply files on one of the following physical formats:*
	- CD Flash / Thumb Drive Removable Hard Drive

### **If you have any further questions, your Account Manager will be happy to assist!**